# **Sony Ericsson ZYLO · €**

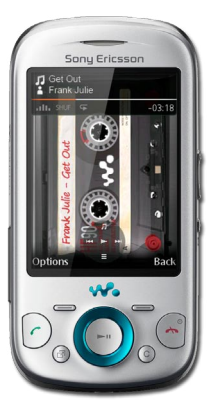

### **Erabiltzailearen eskuliburua**

**Euskaltelek itzulitako eta ekoiztutako eskuliburua**

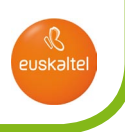

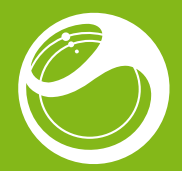

# Sony Ericsson ZYLO™

Erabiltzailearen eskuliburua

# **Informazio garrantzitsua**

Telefono mugikorra erabili aurretik, irakurri *Informazio garrantzitsua*  atala.

# **Gozatu gehiago. Ikusi nola.**

Bete ezazu musikaz, eta gozatu belarria. Partekatu zure bizitza iruditan. Edo, zergatik ez zara Internetera konektatzen azken eguneraketak deskargatzeko? Zure telefono berriak leiho bat irekitzen dizu mundu zabalago batera. Eta hortxe bertan dago. Has zaitez erabiltzen, erabiltzailearen eskuliburu honekin. Informazio gehiago nahi izanez gero, bat egin ezazu gurekin Interneten. Musika, jokoak, aplikazioak, eguneraketak, deskargak, laguntza teknikoa eta askoz ere gehiago. Guztia, leku bakarrean: *[www.sonyericsson.com/ZYLO](http://www.sonyericsson.com/ZYLO)*

**Ez ahaztu** telefonoaren softwarea eguneratzeaz. Ikus *Telefonoa eguneratzea* atala, 29. orrialdean.

# **Telefonoaren erabiltzailearen gida**

Telefonoan bertan erabiltzailearen gidaliburu zabala duzu.

### Erabiltzailearen gidaliburura sartzeko:

• Hautatu **Menua > Ezarpenak > Laguntza > Erabiltzailearen gida**

# **Telefonoaren deskribapen orokorra**

- Belarrirako bozgorailua
- Pantaila
- Hautaketa-teklak
- Deitzeko tekla
- Jarduera-menuaren tekla
- Norabide-tekla
- Amaitzeko edo aktibatzeko/ desaktibatzeko tekla
- C tekla (ezabatzeko)

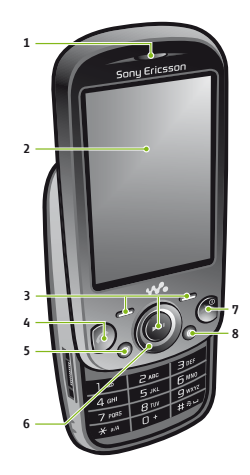

- 9 Kameraren objektiboa
- 10 Bolumena eta zoom digitala kontrolatzeko tekla
- 11 Walkman<sup>®</sup> tekla
- 12 Bozgorailua

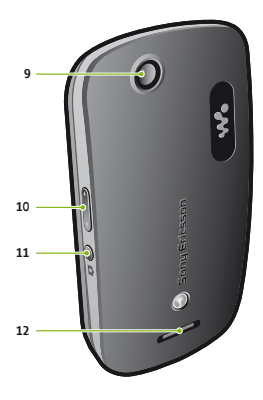

# **Abiarazte bizkorra**

#### SIM txartela sartzeko

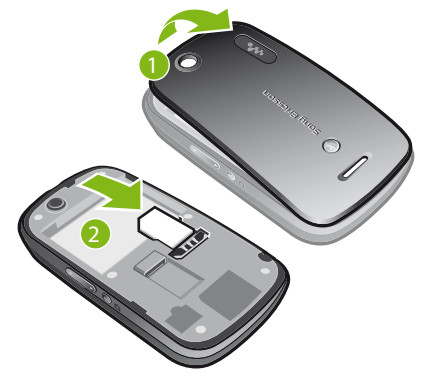

- **1** Kendu bateriaren tapa.
- **2** Sartu SIM txartela dagokion tokian, urre koloreko kontaktuak beherantz dituela.

#### Bateria sartzeko

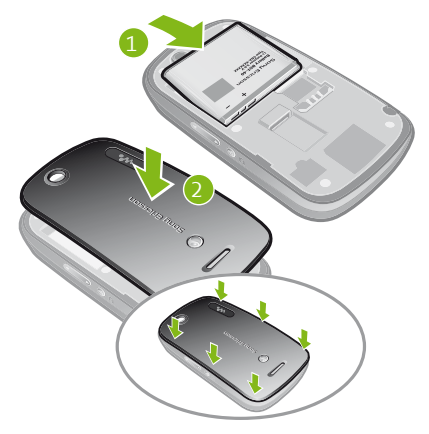

- Sartu bateria alde etiketaduna gorantz duela eta konektoreak bata bestearen parean daudela.
- Jarri bateriaren tapa.

### **Telefonoa piztea**

### Telefonoa pizteko

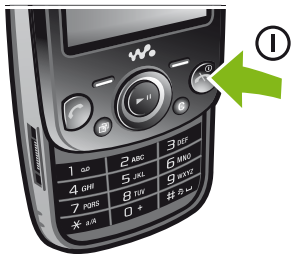

- **1** Luze sakatu $\left(\overline{\rightarrow}\right)$
- **2** Beharrezkoa bada, sartu zure SIM txartelaren PINa (identifikazio pertsonaleko zenbakia), eta hautatu **Ados**.
- **3** Hautatu hizkuntza.
- **4** Jarraitu ageri diren argibideei.

 $\cdot$  PINa sartzean errore bat zuzendu nahi baduzu, sakatu  $\circ$ .

### **Laguntza**

Erabiltzailearen gidaliburu honetaz gain, hainbat funtzio eta informazio gehiago dituzu *[www.sonyericsson.com/support](http://www.sonyericsson.com/support)* webgunean. Telefonoak ere baditu hainbat laguntza-funtzio. Jarraitu argibideei funtzio horietara sartzeko.

#### Aholkuak eta trikimailuak ikusteko

• Hautatu **Menua > Ezarpenak > Laguntza > Aholk. eta amarruak.**

#### Funtzioei buruzko informazioa ikusteko

• Joan funtzio batera, eta hautatu **Inform.,** erabilgarri badago. Batzuetan, **Inform**. **Auker.** aukeraren azpian agertzen da.

### Telefonoaren egoera ikusteko

• Sakatu bolumen-tekla bat. Telefonoari, memoriari eta bateriari buruzko informazioa agertuko da.

### **Funtzio eta zerbitzu bateragarriak**

c Gidaliburu honetan deskribatzen diren zenbait zerbitzu eta funtzio ez dira bateragarriak eremu guztietako sare eta/edo hornitzaile guztiekin. GSM 111 nazioarteko larrialdiko deiak egiteko zenbakiari ere aplikatzen zaio hori. Jarri harremanetan zure sare- edo zerbitzu-operadorearekin, jakiteko, batetik, zerbitzu edo funtzio espezifikoak erabilgarri dauden ala ez, eta, bestetik, noiz ezarri behar diren tasa gehigarriak funtzio horietara sartzeagatik edo horiek erabiltzeagatik.

### **Bateria kargatzea**

Telefonoaren bateria zertxobait kargatuta egoten da erostean.

### Bateria kargatzeko

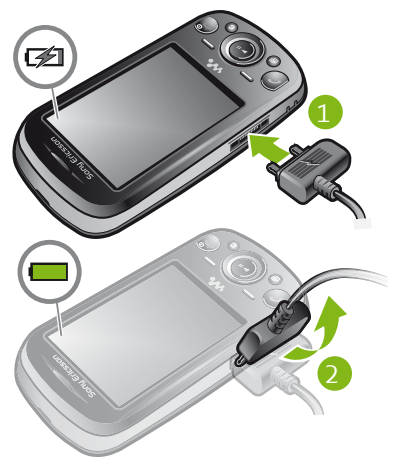

- **1** Konektatu kargagailua telefonoari.
- **2** Kargagailua kentzeko, okertu larakoa gorantz.
- F Guztiz kargatuta dagoenean, bateria pixka bat deskargatzen hasiko da, eta, ondoren, berriro kargatuko da aldian behin. Hori bateriaren iraupena luzatzeko egiten da, eta baliteke kargaegoera % 100aren azpitik agertzea.

### **Bateriaren errendimendua handiagotzeko**

- • Kargatu telefonoa maiz. Bateriak gehiago irauten du maiz kargatzen baduzu.
- • Estaldurarik gabeko eremu batean bazaude, telefonoak etengabe bilatuko ditu erabilgarri dauden sareak. Horrek bateria kontsumitzen du. Ezin bazara estaldura hobea dagoen eremu batera joan, itzali telefonoa aldi baterako.
- • Desaktibatu 3G eta Bluettoh™ funtzioak, ez badituzu behar.
- • Dei batean, ez estali telefonoaren antena.
- F Ikus *[www.sonyericsson.com/support](http://www.sonyericsson.com/support)* webgunea, bateriaren errendimendua maximizatzeari buruzko informazio gehiago eskuratzeko.

### **Nabigazioa**

### Menu nagusira joateko

- • Pantailan **Menua** agertzean, sakatu erdiko hautapen-tekla, **Menua** hautatzeko.
- Pantailan **Menua** agertzen ez bada, sakatu ( eta, ondoren, sakatu erdiko hautapen-tekla, **Menua** hautatzeko.

### Telefonoaren menuetan barrena mugitzeko

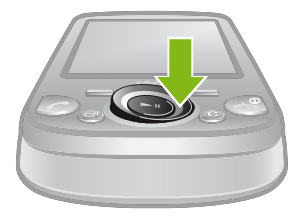

• Sakatu norabide-tekla beherantz, gorantz, eskuinerantz edo ezkerrerantz, menuetan barrena mugitzeko.

#### Funtzio bat amaitzeko

• Sakatu  $\overline{\left( \cdot \right)}$ .

#### Itxaroteko modura itzultzeko

• Sakatu  $\left(\overline{\mathbf{A}}\right)$ .

#### Elementuak ezabatzeko

• Sakatu $\overline{\mathbb{C}}$  zenbakiak, letrak, irudiak eta soinuak ezabatzeko.

### **Memoria-txartela**

#### Litekeena da memoria-txartel bat erosi behar izatea.

Telefonoak microSD™ memoria-txartela onartzen du; telefonoari gordetzeko toki gehiago eransten dio. Txartel-mota hori memoriatxartel eramangarri gisa ere erabil daiteke beste gailu bateragarri batzuekin.

Telefonoaren memoriaren edukia memoria-txartel batera eta alderantziz mugitzeko aukera ematen du.

Memoria-txartela sartzeko

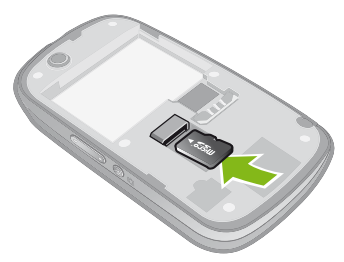

• Kendu bateriaren estalkia, eta sartu memoria-txartela urre koloreko kontaktuak behera begira dituela.

#### Memoria-txartela ateratzeko

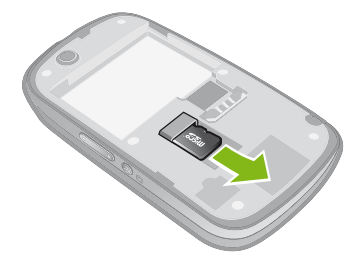

• Kendu bateriaren tapa, eta mugitu memoria-txartela, ateratzeko.

### **Testua idaztea**

Idazteko, testua sartzeko ukitu anitzeko metodoa edo Quick Text Input metodoak erabil ditzakezu ... Quick Text Input metodoak hiztegi bat erabiltzen du telefonoan.

#### Idazteko hizkuntza aldatzeko

• Testua sartzean, luze sakatu  $(F^{\mathcal{A}})$  tekla.

#### Testua idazteko modua aldatzeko

• Testua sartzean, luze sakatu  $(\overline{**})$  tekla.

#### Maiuskulatik, minuskulara edo zenbakietara aldatzeko, eta alderantziz

• Testua idaztean, sakatu  $(\overline{u} \cdot \overline{u})$ 

#### Zenbakiak sartzeko

**1** Testua sartzean, sakatu (#108) behin eta berriz, pantailako goiko **izan** aldean agertzen den arte.

- **2** Zenbaki bat idazteko, sakatu  $(\overline{0} \overline{) (9)}$ .
- F Testua sartzeko moduan zenbaki bat sartzeko, luze sakatu  $\overline{(\mathbb{R}^{-})}$  $\overline{(\mathbb{R}^{-})}$

#### Puntuazio-zeinuak eta sinboloak sartzeko

- **1** Testua sartzeko, sakatu labur  $(\overline{\mathbf{x}})$
- **2** Joan ikur batera, eta hautatu **Txertatu**.
- Gehien erabiltzen diren puntuazio-markak hautatzeko. (1) sakatu dezakezu.

#### Quick Text Input bidez testua idazteko

- **1** Hautatu, adibidez, **Menua > Menzularitza >Idatzi berria > Mezua**
- **2**  $\mathcal{L}$  agertzen ez bada, luze sakatu  $(\overline{\mathbf{x}})$  tekla, Quick Text Input metodora aldatzeko.
- **3** Sakatu edozein tekla behin, nahiz eta hori ez izan idatzi nahi duzun letra. Adibidez, "Jane" hitza idatzi nahi baduzu, sakatu  $(5)$ ,  $(2)$ , 6, 3. Hitz osoa idatzi, iradokizunak ikusi aurretik.
- **4** Hitzen iradokizunak ikusteko, sakatu norabide-tekla beherantz
- **5** Iradokizuna onartzeko eta zuriunea sartzeko, sakatu  $\overline{Q}$ .

#### Pultsazio bidezko metodoarekin testua idazteko

- **1** Hautatu, adibidez, **Menua > Menzularitza >Idatzi berria > Mezua**.
- **2**  $\mathcal{L}$  agertzen ez bada, luze sakatu  $(\mathcal{F}^+)$  tekla, pultsazio bidezko metodora aldatzeko.
- **3** Sakatu  $\overline{2}$   $\overline{9}$  behin eta berriz, nahi duzun letra bistaratu arte.
- 4 Sakatu ( $\overline{Q}$ -) zuriunea sartzeko.

.

### Hitz bat telefonoaren hiztegian sartzeko

- **1** Testua Quick Text Input erabiliz sartzen duzunean, hautatu **Auker.** > **Letreiatu hitza.**
- **2** Editatu hitza pultsazio bidezko metodo bidez, eta hautatu **Gorde**.

# **Deiak**

Telefonoa piztea eta sare-estaldura egotea ezinbestekoa da.

### **Deiak egitea eta deiak hartzea**

### Deia egiteko

- **1** Sartu telefono-zenbakia (nazioarteko kodearekin eta eremuko kodearekin, baldin badagokio).
- 2 Sakatu $\mathcal{F}$ .
- F Telefono-aurkibideko eta dei-zerrendako zenbakietara dei dezakezu.

### Deia amaitzeko

• Sakatu  $\overline{\left( \cdot \right)}$ .

### Nazioarteko deiak egiteko

- **1** Luze sakatu  $\overline{(*)}$  ikurra agertu arte.
- **2** Sartu nazioarteko aurrezenbakia, area-kodea (lehen zerorik gabe) eta telefono-zenbakia.
- **3** Sakatu $\sim$ .

### Dei bati erantzuteko

• Sakatu  $\mathcal{F}$ ).

### Deia ez onartzeko:

• Sakatu  $\left(\overline{\mathbf{A}}\right)$ .

Hitz egiten ari zarenean, belarrirako bozgorailuaren bolumena aldatzeko

• Sakatu bolumen-tekla gorantz edo beherantz.

Mikrofonoa itzaltzeko dei bat martxan dagoela

- 1 Luze sakatu (C) ekla, eta %, agertuko da.
- **2** Luze sakatu (C) tekla berriro martxan jartzeko.

#### Hitz egiten ari zarenean bozgorailua aktibatzeko

• Hautatu Boz.Akt., eta <sub>m</sub>agertuko da.

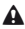

 $\Lambda$  Ez eraman telefonoa belarriaren ondora bozgorailua erabiltzen duzun bitartean. Belarrian min har dezakezu.

### **Hondo-musika**

Martxan dagoen dei bati hondo-musika erants diezaiokezu. Aktibatzen baduzu, parte-hartzaile guztiek entzun ahal izango dute. Mikrofonoa isildua dagoenean ere, hondo-musika entzungo da.

### Dei batean hondo-musika erreproduzitzeko

• Hitz egiten ari zarela, hautatu **Musika**.

F Ikus *Musika erreproduzitzeko*, 18. orrialdean.

### Dei batean hondo-musika eteteko

• Sakatu hautaketa-tekla erdirantz.

### Dei batean hondo-musikaren bolumena aldatzeko

- • Sakatu bolumen-tekla gorantz edo beherantz.
- c Musika martxan dagoenean, bolumena soilik alda daiteke.

### **Larrialdi-deiak**

Telefonoak nazioarteko larrialdi-zenbakiak onartzen ditu, adibidez, 111 edo 911. Zenbaki horiek edozein herrialdetan larrialdi-deiak

egiteko erabil daitezke, gailuan SIM txartela sartuta edo sartu gabe, sare baten estalduraren barruan badago.

**C** Herrialde batzuetan, beste larrialdi-zenbaki batzuk ere egon daitezke. Beraz, baliteke zure sare-operadoreak tokiko beste larrialdi-zenbaki batzuk gorde izana SIM txartelean.

### Larrialdi-deia egiteko

• Sartu 111 (nazioarteko larrialdi-zenbakia) eta sakatu  $\mathcal{F}$ ).

### Tokian tokiko larrialdi-zenbakiak ikusteko

- **1** Hautatu **Menua** > **Kontaktuak**.
- **2** Joan **Gehitu** aukerara, eta hautatu **Auker.**. > **Zenbaki bereziak** > **Larrialdi zenbakiak.**

### **Dei-zerrenda**

Hartutako, egindako  $\mathbb{F}$ , galdutako  $\mathbb{F}$  eta baztertutako deiei  $\mathbf{r}$ buruzko informazioa ikus dezakezu.

### Dei-zerrendako zenbaki batera deitzeko

- **1** Sakatu  $\left(\bigcap_{n=1}^{\infty}\right)$  eta joan fitxa batera.
- 2 Joan izen edo zenbaki batera, eta sakatu  $\sim$

### **Kontaktuak**

Izenak, telefono-zenbakiak eta informazio pertsonala gorde ditzakezu **Kontaktuak** funtzioan**.** Informazioa telefonoaren memorian edo SIM txartelean gorde dezakezu.

F Sony Ericsson PC Suite bidez kontaktuak sinkronizatzeko

### Telefono-kontaktu bat gehitzeko

**1** Hautatu **Menua** > **Kontaktuak**.

- **2** Joan **Kontaktu berria** aukerara, eta hautatu **Gehitu**.
- **3** Sartu izena, eta hautatu **Ados**.
- **4** Joan **Zenbaki berria**: aukerara, eta hautatu **Gehitu**.
- **5** Sartu zenbakia, eta hautatu **Ados**.
- **6** Hautatu zenbakizko aukera bat.
- **7** Joan fitxa batetik bestera, eta bete eremuak.
- **8** Hautatu **Gorde**.

### **Kontaktuei deitzea**

### Bilaketa adimenduna erabiliz deiak egiteko

- **1** Sakatu  $\overline{0}$   $\overline{9}$  digitu-segida bat (gutxienez bikoa) sartzeko. Digitu- edo letra-sekuentzia horrekin bat datozen sarrera guztiak agertuko dira zerrendan.
- **2** Joan kontaktu edo telefono-zenbaki batera, eta hautatu .

### Bilaketa dinamikoa aktibatzeko edo desaktibatzeko

- **1** Hautatu **Menua** > **Ezarpenak** > **Deiak** > **Bilaketa dinamikoa**.
- **2** Hautatu aukera bat.

## **Walkman™**

Musika, audio-liburuak eta podcast-ak entzun ditzakezu. Erabili Media Go™ aplikazioa edukia telefonora eta telefonotik transferitzeko. Informazio gehiago eskuratzeko, ikus *Edukia ordenagailura eta ordenagailutik transferitzea* 28. orrialdean.

### **Walkman™ erreproduzitzailea**

Musika erreproduzitzeko

- **1** Hautatu **Menua** > **Media** > **Musika**.
- **2** Nabigatu kategorietan, norabide-teklaren laguntzarekin.

**3** Joan izenburu batera eta hautatu **Erreprod**.

#### Musika-erreprodukzioa eteteko

• Sakatu hautaketa-tekla erdirantz.

### Pista batetik bestera mugitzeko

• Sakatu norabide-tekla eskuinerantz edo ezkerrerantz.

### Erreproduzitzailea minimizatzeko

 $\cdot$  Sakatu $\overline{\mathbf{w}}$ 

### Erreproduzitzailera itzultzeko

 $\cdot$  Sakatu $\overline{w}$ .

### **Shake kontrola**

### Beste pista batera joateko

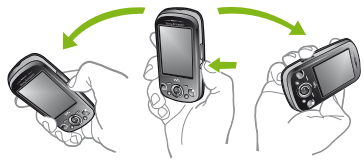

- 1 Musika erreproduzitzen ari dela, luze sakatu (**w**) tekla, eta mugitu telefonoa eskuinerantz eskumutur-mugimendu batekin, hurrengo pistara joateko.
- **2** Aurreko pistara joateko, egin gauza bera ezkerrerantz.

### Pista ausaz aldatzeko

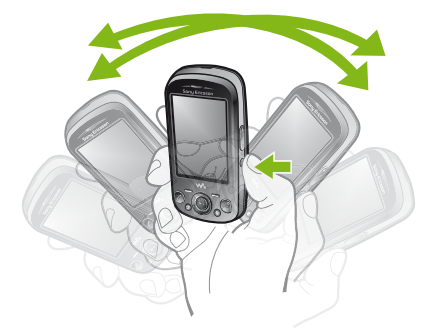

• Musika erreproduzitzen ari dela, luze sakatu (**we**) tekla, eta mugitu telefonoa.

### Bolumena aldatzeko

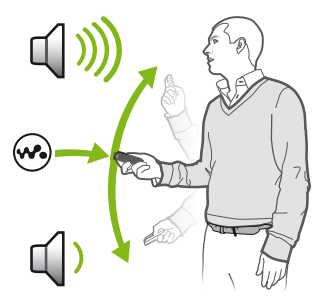

- **1** Musika erreproduzitzen ari dela, jarri telefonoa zure aurrean, gora begira.
- 2 Luze sakatu (**W** tekla eta tolestu besoa gorantz eta gorputzaren alderantz, bolumena igotzeko. Jaisteko, egin gauza bera beste aldera.

### **Soinu estereo garbia eta baxu garbiak**

Ekualizadorea eskuz doitzean aktibatuko dira soinu estereoa eta baxu garbiak.

#### Ekualizadorea eskuz ezartzeko

- **1** Hautatu **Menua** > **Media** > **Musika**.
- **2** Bilatu kategorien arabera, norabide-tekla erabilita.
- **3** Joan izenburu batera eta hautatu **Erreprod**.
- **4** Hautatu **Aukerak**> **Ezarpenak** > **Ekualizadorea**.
- **5** Ziurtatu **Eskuz** ikuspegian zaudela. Bestela, hautatu **Eskuz**.
- **6** Maiztasun-banden artean mugitzeko, sakatu norabide-tekla eskuinerantz edo ezkerrerantz.
- **7** Hautatutako maiztasun-banda baten balioa aldatzeko, sakatu norabide-tekla gorantz edo beherantz
- **8** Erreproduzitzailearen ikuspegira itzultzeko, hautatu **Ados**.

### Soinu estereoa eta baxu garbiak ekualizadorearen aurrez definitutako balioekin aktibatzeko

- 1 Telefono irekiarekin, sakatu (
- **2** Hautatu **Auker.** > **Ezarpenak** > **Ekualizadorea**
- **3** Ziurtatu **Predef.** ikuspegian zaudela. Hala ez bada, hautatu **Lehen.**
- **4** Aurrez definitutako balioen artean mugitzeko, sakatu norabidetekla eskuinerantz edo ezkerrerantz.
- **5** Hautatu aurrez definitutako edozein balio, **Arrunta** izan ezik.

# **Denborapasak**

### **PlayNow™ aplikazioa**

**PlayNow™** aplikazioa irekitzen duzunean, PlayNow™ eremuan sartuko zara, eta, han, musika, jokoak, dei-tonuak, gaiak eta pantailahondoak deskargatu ditzakezu. Aurrebista bat ikus dezakezu edo edukia entzun, erosi eta telefonoan deskargatu aurretik. PlayNow® aplikazioa erabili ezin baduzu, ikus *Ezin ditut erabili Interneten oinarritutako zerbitzuak*, 33. orrialdean.

**C** Zerbitzu hori ez dago herrialde guztietan erabilgarri.

Funtzionaltasun gehiago lortzeko, PlayNow™-ren webguneko dendara ere jo dezakezu *[www.sonyericsson.com/playnow](http://www.sonyericsson.com/playnow)* helbidearen bidez*.*

Informazio gehiago nahi baduzu, sartu *www.sonyericsson.com/X2support* webgunean, *PlayNow™* funtzioaren gida kontsultatzeko.

### PlayNow™ aplikazioa erabiltzeko

- **1** Hautatu **Menua > PlayNow™.**
- **2** Joan PlayNow™ arena aplikazioaren gunera, eta jarraitu jarraibideei, edukiaren aurrebista izateko eta erosteko.

### **TrackID™ aplikazioa**

Musika ezagutzeko zerbitzua da TrackID™. Bozgorailutik edo irratian entzuten ari zaren pistaren izenburua, artista eta bildumaren izena bida ditzakezu. PlayNow™ aplikazioa erabili ezin baduzu, ikus *Ezin ditut erabili Interneten oinarritutako zerbitzuak*, 33. orrialdean.

### Pistari buruzko informazioa bilatzeko

- • Bozgorailutik abesti bat entzuten ari zarenean, itxaroteko moduan dagoela, hautatu **Menua > Denborapasak > TrackID™ > Abiarazi**.
- • Telefonoko irratian pista bat entzuten ari zarenean, hautatu **Auker. > TrackID™ >TrackID™.**

F Emaitzarik onenak lortzeko, erabili TrackID™ ingurune isiletan.

### **Irratia**

Ez erabili telefonoa irrati gisa debekatuta dagoen tokietan.

### Irratia pizteko

- **1** Konektatu esku libreko ekipo bat telefonora.
- **2** Hautatu **Menua > Irratia.**

### **Kanalak gordetzea**

Aurrez definitutako 20 kate gorde ditzakezu.

#### Kateak automatikoki gordetzeko

• Hautatu **Auker. > Kateak > Gorde automat..**

### Gordetako kateetan batetik bestera aldatzeko

- • Sakatu bolumen-tekla gorantz edo beherantz.
- $\cdot$  Gordetako irrati-kate bat ere hauta dezakezu  $\circ$   $\circ$ sakatuta.

# **Irudiak**

Argazkiak atera eta bideoak grabatu, ikusi, gorde eta bidal ditzakezu. Gordetako argazkiak eta bideoklipak **Media** eta **Fitxategi kudeatzai**  funtzioetan dituzu.

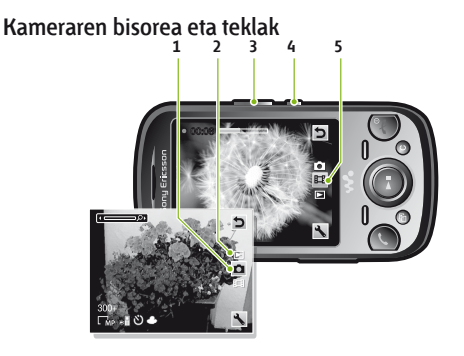

- 1 Telefonoaren modua adieraztea
- 2 Argazkiak eta bideoklipak ikustea
- 3 Zooma gerturatzea edo urruntzea
- 4 Kamera aktibatzea/Argazkiak ateratzea/Biodeoklipak grabatzea
- 5 Bideo-modua adieraztea

### Kamera aktibatzeko

• Hautatu **Menua > Kamera.**

### **Argazki-kamera erabiltzea**

#### Argazki bat ateratzeko

- **1** Aktibatu kamera, eta, norabide-tekla erabiliz, joan **isalikonora**.
- **2** Sakatu erdiko hautapen-tekla argazkia egiteko. Argazkia automatikoki gordeko da.
- **3** Argazkia egiteko, hautatu **Atzera** bisorera itzultzeko.

### Zooma erabiltzeko

• Sakatu bolumen-tekla bat.

### Distira doitzeko

- • Distira gutxitzeko, sakatu norabide-tekla eskuinerantz edo ezkerrerantz.
- • Distira handitzeko, sakatu norabide-tekla eskuinerantz edo ezkerrerantz. Distira-mailaren adierazlea pantailaren ezkerraldean agertzen da.

### **Bideo-kamera erabiltzea**

### Bideo bat grabatzeko

1 Aktibatu kamera, eta, norabide-tekla erabiliz, joan **is**i ikonora.

- **2** Sakatu erdiko hautapen-tekla, grabazioa hasteko.
- **3** Grabazioa geratzeko, sakatu erdiko hautapen-tekla. Bideoa automatikoki gordetzen da.
- **4** Bisorera itzultzeko eta beste bideo bat grabatzeko, sakatu **Atzera**.

### **Argazkiak erabiltzea**

Erabili Media Go™ aplikazioa edukia telefonora eta telefonotik transferitzeko.

### **Argazkiak erabiltzea**

Irudia kontaktu bati gehi diezaiokezu, telefonoa piztean erabil dezakezu edo itxaroteko moduan pantailaren hondo edo pantailababes gisa jarri.

### Argazkiak erabiltzeko

- **1** Hautatu **Menua > Media > Argazkia > Kam. albuma.**
- **2** Hautatu hilabete bat.
- **3** Joan argazki batera, eta hautatu **Ikusi**.
- **4** Hautatu **Aukerak > Erabili.**
- **5** Hautatu aukera bat.

### **Telefonoko bideoetara sartzea**

Bideoetan nabigatu eta bideo-erreproduzitzailean erreproduzitzeko, erabili **Media** eta **Fitxategi kudeatzai** Kamerarekin grabatu dituzun bideoak **Kam. albuma** atalean aurkituko dituzu. Bideoetara sartzeko, erabili **Bideoak**.

### Bideoak erreproduzitzeko

- **1** Hautatu **Menua > Media > Bideoak > Kam. albuma**.
- **2** Joan izenburu batera, eta hautatu **Erreprod**.

# **Edukiak transferitzea eta kudeatzea**

Edukiak transferi eta kudea ditzakezu, adibidez, argazkiak eta musika.

**C** Ez duzu copyright bidez babestutako materiala trukatzeko baimenik. **ik**urrak babestutako materiala identifikatzen du.

### **Telefonoko edukiak kudeatzea**

**Fitxategi kudeatzai** erabil dezakezu, telefonoaren memorian edo memoria-txartel batean gordetako fitxategiak kudeatzeko. **Fitxategi kudeatzai** aukerako fitxek eta ikonoek erakusten dute edukia non gordetzen den. Memoria betea badago, ezabatu eduki batzuk lekua egiteko.

### Karpeta bateko elementu bat baino gehiago hautatzeko

- **1** Hautatu **Menua > Antolatzailea > Fitxategi kudeatzai**
- **2** Joan karpeta batera, eta hautatu Ireki.
- **3** Hautatu **Aukerak** > **Markatu > Markatu denak**
- **4** Joan elementura, eta hautatu **Markatu** gehitu nahi duzun dokumentu bakoitzerako.

### Telefonoko memoriako elementua memoria-txartelera eramateko, eta alderantziz.

- **1** Hautatu **Menua > Antolatzailea > Fitxategi kudeatzai**
- **2** Bilatu elementu bat, eta hautatu **Auker. > Kudeatu fitxategia > Mugitu**
- **3** Hautatu **Memoria txartela** edo **Telefonoa**
- **4** Joan karpeta batera, eta hautatu Abrir.
- **5** Hautatu **Itsatsi.**

### **Edukia ordenagailura eta ordenagailutik transferitzea**

Media Go™ aplikazioa erabil dezakezu telefonoaren multimediaedukia ordenagailura transferitzeko, eta alderantziz. Media Go™ aplikazioa eskuragarri dago PC Companion bidez edo *[www.sonyericsson.](http://www.sonyericsson.com/support) [com/support](http://www.sonyericsson.com/support)* helbidetik deskargatzeko.

F Softwarea bateragarria da Mac® -ekin, eta *[www.sonyericsson.com/](http://www.sonyericsson.com/support) [support](http://www.sonyericsson.com/support)* helbidean deskargatu daiteke.

### Media Go™rekin edukia transferitzeko

- **1** Konektatu telefonoa eta ordenagailua, telefonoarekin bateragarria den USB kable baten bidez.
- **2 Ordenagailua**: *Dispositivo portátil* elkarrizketa-koadroa agertzen denean, hautatu *Transferir al o desde el dispositivo con Media Go™,* eta sakatu *Aceptar.* Media Go™ aplikazioa irekiko da.
- **3 Ordenagailua**: Itxaron gailua *Biblioteca* nabigazio-taulan agertu arte, Media Go™-ren leihoaren ezkerraldean. Orain, fitxategiak hautatu eta transferitu ditzakezu telefonoaren eta ordenagailuaren artean.
- **4** Mugitu fitxategiak telefonoaren eta ordenagailuaren artean, Media Go™ aplikazioaren bidez.

### **Segurtasun-kopiak eta leheneratzea**

Segurtasun-kopia egin dezakezu, eta kontaktuak, egutegia, zereginak, oharrak eta gogokoak leheneratu, eskura dagoen Sony Ericsson PC Suite-ekin, PC Companion bidez edo *[www.sonyericsson.com/support](http://www.sonyericsson.com/support)* helbidearen bidez.

F Halaber, segurtasun-kopia egin eta telefonoko kontaktuak leheneratu ditzakezu, edukiak memoria-txarteletik telefonoaren memoriara mugituz. Maiz egin telefonoaren edukiaren segurtasunkopiak, ezer gal ez dadin.

# **Telefonoa eguneratzea**

Errendimendu ezin hobe eta azken hobekuntzak eskuratzeko, softwarerik berrienarekin eguneratu dezakezu telefonoa. USB kable bat eta Internetera konektatuta dagoen ordenagailu bat behar dituzu. Argibideak irakurtzeko, joan hona: *www.sonyericsson.com/update*.

F Eguneratu baino lehen, ez ahaztu telefonoaren segurtasun-kopia bat egitea. Ikus Segurtasun-kopiak eta leheneratzea, 28. orrian.

### **Telefonoa Sony Ericcson PC Suite-rekin eguneratzea**

USB kable bat eta *Sony Ericsson PC Suite* erabiliz eguneratu dezakezu telefonoa. Telefonoa konektatuta dagoenean, automatikoki bilatzen ditu eguneraketa berriak, eta jakinarazi egiten ditu.

# **Mezularitza**

#### Sarrerako erretiluko mezu bat ikusteko

- **1** Hautatu **Menua > Mezularitza > Mezuak > Sarrerako ontzia**
- **2** Joan mezu batera, eta hautatu **Ikusi**

### Mezuan agertzen den zenbaki batera deitzeko

• Mezua ikusten duzunean, joan telefono-zenbakira, eta sakatu  $\mathcal{F}$ ),

### **Mezuak bidaltzea**

Telefonotik mezuak bidal ditzakezu. Testu-mezu estandarrek 160 karaktereko tamaina dute (zuriuneak barne), ez bazaio bestelakorik gehitzen.

160 karaktere baino gehiago sartzen badituzu, bigarren mezu bat sortuko da. Mezu kateatu bakar gisa bidalitzen dira.

### Mezuak sortzeko eta bidaltzeko

- **1** Hautatu, **Menua > Mezularitza > Idatzi berria > Mezua**
- **2** Idatzi testua. Mezuari elementuak eransteko, sakatu norabide-tekla beherantz, joan norabide-teklarekin ezkerrera edo eskuinera eta hautatu elementu bat.
- **3** Hautatu **Jarraitu > Bilatu kontaktuak**
- **4** Hautatu hartzailea, eta hautatu **Bidali**.
- **!** Mezu bat talde bat bidaltzen badiozu, gerta daiteke kide bakoitzarengatik kobratzea. Xehetasun gehiago lortzeko, galdetu zerbitzu-hornitzaileari.

### **Internet**

Internet erabili ezin baduzu, ikus *Ezin ditut erabili Interneten oinarritutako zerbitzuak,* 33. orrialdean.

#### Nabigatzen hasteko:

- **1** Hautatu **Menua > Internet.**
- **2** Idatzi web-helbide bat, bilatu beharreko esaldi bat edo gogoko baten izena.
- **3** Joan zerrendako elementu batera, eta hautatu **Joan hona** edo **Bilatu**.

### Nabigatzailetik irteteko

- 1 Interneten nabigatzean, hautatu , eta ondoren <del>. 1</del>
- **2** Hautatu **Nabitzail. irten**

# **PIN kodeak**

### **SIMaren babesa**

Blokeatze horrek zure harpidetza bakarrik babesten du. Telefonoak funtzionatuko du beste SIM txartel batekin. Blokeatzea aktibatuta badago, PIN kodea (identifikazio pertsonaleko zenbakia) sartu behar duzu. PINa hiru aldiz jarraian gaizki sartuz gero, SIM txartela blokeatu egiten da. PUK kodea (desblokeatze-kode pertsonala) sartu behar duzu. Sare-operadoreak emango dizkizu PIN eta PUK kodeak.

### SIM txartela desblokeatzeko

- **1 PIN blokeatuta** mezua azaltzen denean, sartu PUKa eta hautatu **Ados**.
- **2** Sartu **PIN** kode berria, lau eta zortzi digitu artekoa, eta sakatu **Ados**.
- **3** Sartu berriz **PIN** kode berria, eta hautatu **Ados.**

### PINa editatzeko

- **1** Hautatu Menú > Ajustes > General > Códigos PIN > Protección de SIM > Cambiar PIN.
- **2** Sartu **PINa,** eta hautatu **Ados**.
- **3** Sartu **PIN** kode berria, lau eta zortzi digitu artekoa, eta sakatu **Ados**.
- **4** Sartu berriz **PIN** kode berria, eta hautatu **Ados.**
- c **Kodeak ez datoz bat** mezua bistaratzen bada, PINa gaizki sartu duzula adierazten du. **PIN okerra** agertzen bada, esan nahi du PIN zaharra gaizki sartu duzula.

# **Hegaldi modua**

**Modo de vuelo** moduan sare eta irrati bidezko transmisioak itzali egingo dira, ekipo hauskorrekin interferentziarik gerta ez dadin. Hegaldi moduaren menua aktibatuta badago, telefonoa pizten duzun hurrengo aldian modua hautatzeko eskatuko dizu:

- • **Modu normala**: funtzio guztiekin.
- • **Hegaldi modua**: funtzio mugatuekin.

### Hegazki-moduaren menua aktibatzeko

• Hautatu **Menua > Ezarpenak > Orokorra > Hegaldi modua > Jarraitu > Erakutsi hastean**

### Modo avión hautatzeko

- **1** Hegaldi-moduaren menua aktibatuta dagoenean, itzali telefonoa.
- 2 Piztu telefonoa, aukeratu **Hegaldi modua** eta © agertuko da

# **Arazoak konpontzea**

Zenbait arazo Update Service-rekin konpon daitezke. Update Service sarri erabiltzen baduzu, errendimendu hobea izango du telefonoak. Ikus *Telefonoa eguneratzea* atala, 29. orrialdean. Zenbait arazo konpontzeko, sare-operadorearen laguntza beharko duzu. Laguntza gehiago jasotzeko, ikusi web gune hau: www.sonyericsson. com/support.

### **Ohiko arazoak**

### **Memoriaren edukierarekin arazoak ditut edo telefonoa mantso dabil**

Egunero berrabiarazi telefonoa memoria husteko, eta egin **Berrezartze orokorra** eragiketa.

### **Fabrikako berrezarpena**

**Berrezarri ezarpenak** hautatzen baduzu, telefonoaren doikuntzei egindako aldaketak ezabatuko dira. **Guztiak berrezarri** hautatzen baduzu, doikuntza eta eduki guztiak ezabatuko dira, hala nola telefono-aurkibidea, mezuak, argazkiak, soinuak eta deskargatutako jokoak. Telefonoa erosteko unean zituen eduki batzuk ere gal ditzakezu.

### Telefonoa berrabiarazteko

- **1** Hautatu **Menua > Ezarpenak > Orokorra > Berrezartze orokorra**.
- **1** Hautatu aukera bat.
- **3** Bete jarraibideak.

### **Ezin dut telefonoa kargatu edo bateriaren ahalmena baxua da**

Kargagailua ez dago behar bezala konektatua, edo bateriaren konexioa ez da zuzena. Kendu bateria eta garbitu konektoreak. Bateria hondatuta dago eta berria jarri behar duzu. Kontsulta ezazu *Bateria kargatzea* atala, 8. orrialdean.

#### **Telefonoa kargatzen jartzen dudanean, ez da bistaratzen bateriaren ikonoa**

Bateriaren ikonoa pantailan agertu arte, baliteke minutu batzuk igarotzea.

### **Menuko aukera batzuk grisez daude**

Zerbitzu bat ez dago aktibatuta. Jar zaitez harremanetan zure sareoperadorearekin.

### **Ezin ditut erabili Interneten oinarritutako zerbitzuak**

Zure harpidetzan ez da sartzen datuen edukiera. Doikuntza batzuk falta dira edo ez dira zuzenak.

Doikuntzak deskargatzeko, erabili **Deskargatu ezarp.** edo *[www.](http://www.sonyericsson.com/support) [sonyericsson.com/support](http://www.sonyericsson.com/support)* helbidea.

### Doikuntza deskargatzeko

- **1** Hautatu **Menua > Ezarpenak > Laguntza > Deskargatu ezarp.**
- **2** Bete jarraibideak.
- F Baliteke ezaugarri hau merkatu guztietan erabilgarri ez egotea. Galdetu sareko operadoreari edo zerbitzu-hornitzaileari informazio gehiago lortzeko.

### **Ezin ditut telefonoa eta ordenagailua sinkronizatu eta elementuak transferitu USB kablea erabilita.**

Softwarea edo USB kontrolatzaileak ez daude ondo instalatuta. Instalatzeko jarraibide zehatzagoak eta arazo-konpontzailearen atalak ikusteko, sartu *www.sonyericsson.com/support* helbidean.

### **Errore-mezuak**

### **Sartu SIM txartela**

Telefonoak ez du SIM txartelik edo baliteke gaizki jarrita egotea. Ikus SIM txartela sartzeko*,* 5. orrialdean.

SIM txartelerako konektoreak garbitu egin behar dira. Txartela kaltetua dago. Galdetu sare-operadoreari.

### **SIM txartel egokia sartzea**

SIM txartel jakin batzuekin bakarrik funtzionatzeko dago prestatuta telefonoa. Egiaztatu operadorearen SIM txartel egokia erabiltzen ari zarela.

### **PIN okerra/PIN1 okerra**

Sartutako PINa edo PIN2a ez da zuzena. Sartu PIN edo PIN1 zuzena, eta hautatu **Ados**.

### **PINa blokeatuta/PIN2a blokeatuta**

PIN edo PIN1 kodea gaizki sartu duzu hiru aldiz segidan. Telefonoa desblokeatzeko, ikus *SIMaren babesa*, 31. orrialdean.

### **Ez dago sare-estaldurarik**

- • Telefonoa hegaldi-moduan dago. Ikus *Hegaldi modua*, 32. orrialdean.
- • Telefonoa ez da irrati-seinalerik jasotzen ari edo jasotzen dituenak oso ahulak dira. Jarri harremanetan sare-operadorearekin eta ziurtatu sareak estaldura duela zu zauden tokian.
- • SIM txartela ez da ondo funtzionatzen ari. Sartu zure SIM txartela beste telefono batean. Ondo badabil, litekeena da telefonoa gaizki egotea. Jarri harremanetan gertuen duzun Sony Ericssonen bezeroentzako arreta-zerbitzuarekin.

### **Larrialdiko deiak bakarrik.**

sare baten estalduraren barruan zaude, baina ez duzu baimenik erabiltzeko. Hala eta guztiz ere, larrialdian bazaude, sare-operadore batzuek uzten dute 111 nazioarteko larrialdi-zenbakira deitzen. Kontsulta ezazu *Larrialdi-deiak* atala, 16. orrialdean.

# **Lege-informazioa**

### **Sony Ericsson W20/W20i Walkman™**

Erabiltzailearen eskuliburu hau Sony Ericsson Mobile Communications AB-ek edo hari lotutako tokiko enpresak argitaratu du, eta ez da inolako garantiarik eskaintzen. Sony Ericsson Mobile Communications AB-ek edozein momentutan eta aldez aurretik jakinarazi gabe egin ditzake aldaketak erabiltzailearen eskuliburu honetan, akats tipografikoak zuzentzeko, oraingo informazioaren zehaztasun falta osatzeko edo programa edo ekipoetan hobekuntzak egin direlako. Dena den, aldaketa horiek eskuliburu honen hurrengo edizioetan sartuko dira.

#### Eskubide guztiak erreserbatuta **©Sony Ericsson Mobile Communications AB, 2010**

Argitalpen-zenbakia: 1237-2378.1

Zure telefono mugikorrak eduki osagarriak (adibidez, dei-tonuak) deskargatzeko, gordetzeko eta bidaltzeko gaitasuna du. Eduki horien erabilera mugatu edo debekatu egin daiteke hirugarrenen copyright-eskubideak dituztelako, baina ezingo dira egile-eskubideei aplikatzen zaizkien legeen eraginez mugatu. Telefono mugikorrean deskargatu dezakezun edo bertatik bidal dezakezun eduki gehigarriaren erantzule bakarra zu zeu zara, eta ez Sony Ericsson. Edozein eduki gehigarri erabili aurretik, egiaztatu eduki horren erabilera lizentzia bidez edo beste moduren batera behar bezala baimenduta dagoen. Sony Ericsson-ek ez du inolako eduki gehigarrien edo hirugarrenen edukien zehaztasunik, osotasunik edo kalitaterik bermatzen. Sony Ericsson-ek ez du inolaz ere eduki gehigarrien edo hirugarrenen edukien bidegabeko erabileraren erantzukizunik izango.

Erabiltzaile-gida honek hirugarrenek hornitutako zerbitzu edo aplikazioei egin diezaieke erreferentzia. Programa edo zerbitzu horiek erabiltzeko, baliteke hornitzailearekin aparteko erregistro bat egin behar izatea eta beste erabilera-baldintza batzuen menpe egotea. Sartzen zaren aplikazioetan edo hirugarrenen webguneetan, berrikusi erabilerabaldintzak eta pribatutasun-politika. Sony Ericsson-ek ez du bermatzen hirugarrenen webguneen edo zerbitzuen errendimendua.

Bluetooth SIG Inc.-en marka komertziala edo erregistratua da Bluetooth, eta Sony Ericsson-en marka horren edozein erabilera lizentziapean dago.

AB Sony-ren marka komertzialak edo marka erregistratuak dira Liquid Identity-ren logotipoa, ZYLO, PlayNow, SensMe eta TrackID Sony Ericsson Mobile Communications; Sony Coprporation-en marka komertzialak edo marka komertzial erregistratuak dira Walkman eta Walkman-en logotipoa.

Sony Media Software and Services-en marka komertziala edo marka komertzial erregistratua da Media Go.

Skype Limited-en marka komertziala edo marka komertzial erregistratua da Skype. SanDisk Corporation-en marka komertziala edo marka komertzial erregistratua da microSD .

Telefonaktiebolaget LM Ericsson-en marka komertziala edo marka komertzial erregistratua da Ericsson.

Adobe Systems Incorporated-en marka komertziala edo marka komertzial erregistratua da Adobe Photoshop Album Starter Edition, AEBn eta beste herrialde batzuetan.

Mac OS Apple Computer, Inc.-en marka komertziala da, AEBetan eta beste herrialde batzuetan erregistratua.

Microsoft Corporation –en marka komertzialak edo erregistratuak dira Microsoft, Windows, Outlook, Windows Vista, Windows Server, Exchange ActiveSync eta MSN, AEBetan eta beste herrialde edo eskualde batzuetan.

Microsoften jabetza intelektualaren zenbait eskubidek babesten dute produktu hau. Debekatuta dago teknologia hori produktu honetatik kanpo banatzea Microsoften berariazko baimenik gabe.

Dokumentu honetan aipatzen diren gainerako produktu- eta enpresa-izenak beren jabeen marka komertzialak izan daitezke.

Hemen berariaz azaltzen ez diren eskubide guztiak erreserbatuta.

Irudi guztiak erreferentziazkoak dira, eta ez dira telefonoaren deskribapen zehatzak.

**www.sonyericsson.com**

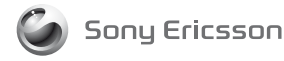

**Sony Ericsson Mobile Communications AB SE-221 88 Lund, Sweden**

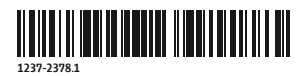

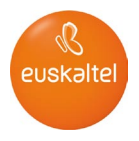

2008ko Kudeaketaren Kalitatearen<br>Urrezko Q saria

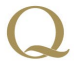

Q Oro Premio a la Calidad de<br>Gestión 2008